### **Composition – Digital Collage**

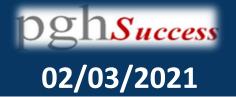

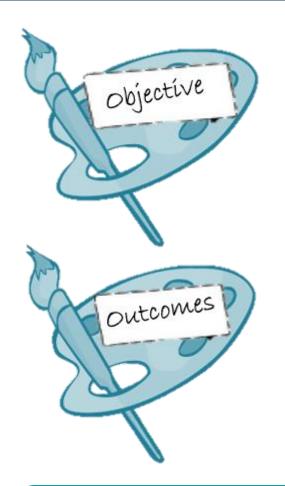

This Lesson you will learn to ...

Reflect on & Develop Digital Compositions

(Over the next few weeks we are aiming for 3 Composition PowerPoints containing 15-20 images)

- By the end of the week you will be able to:
  - a) Recap on Assessment Objective 4
  - b) Art Skill: Start Develop Digital Collages
  - c) Extension: Consider ways to develop further digital compositions using your own **photography** as well as artist imagery

Key Vocabulary (prefix/suffix/etymology) – three key terms used in this lesson will be:

Filters / Layers / Transparencies / Selection Tool

#### We are currently creating Digital Collages

I mole I mor olycas there are 3 eyes i deast consiste me much principe breaks by god aco k nowing out the hope out of the acy had aco k nowing out the hope of the acy had acy had acy

- 1/4/ 6 Set /

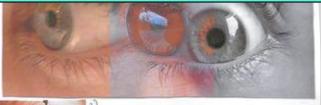

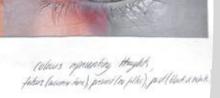

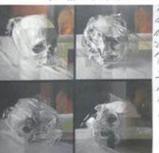

to flely the with the composition I flowed they flowed the flower with the shall continue the shall continue

I poblike imaje kipril ik mik and aksterlig agreed il. I didn't pan il h tok alike hit to kare lik esante af Ruré sénaklig enakal I ponzidij kirik il ovinsi.

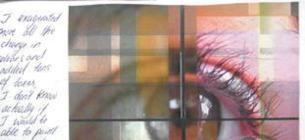

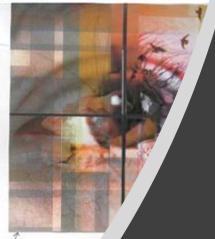

Not a deposed line

**DIGITAL COLLAGE** 

They can be
Digital Collages
of Ideas taken
from your own
Photographs or
Artist work

#### We are turning 3 images into ...

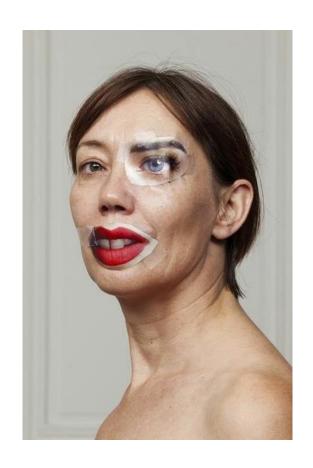

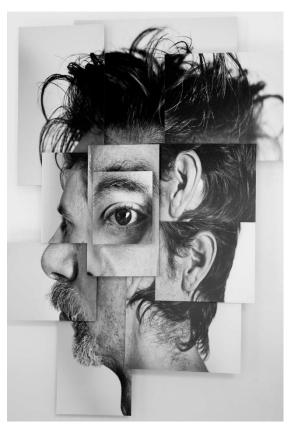

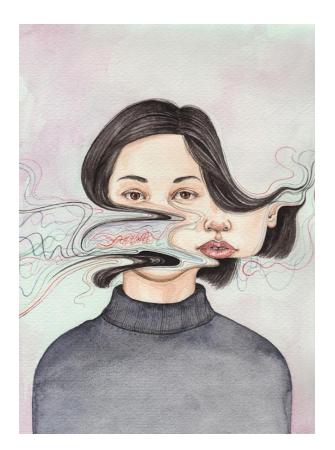

#### These ©

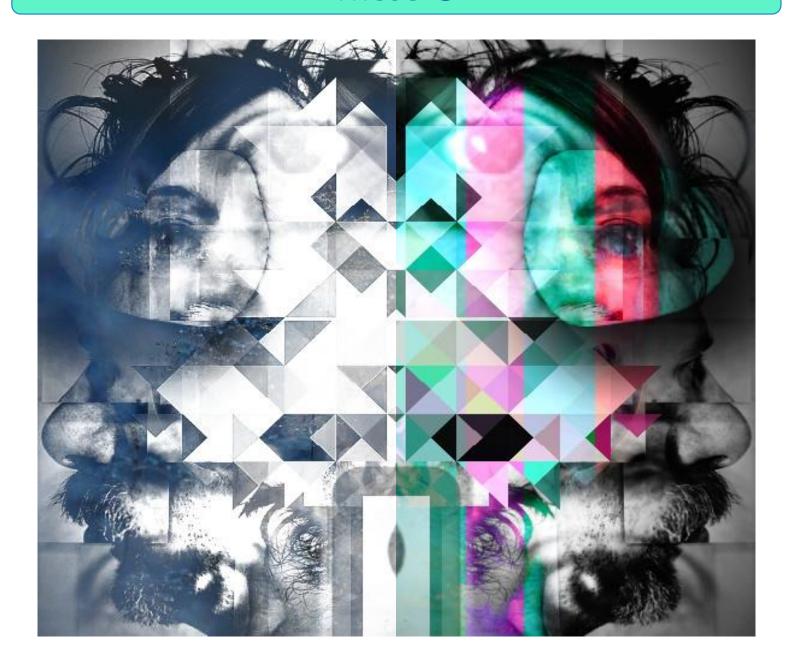

#### And into this ...

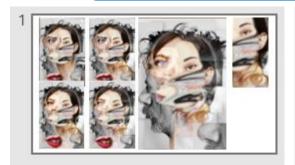

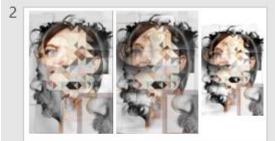

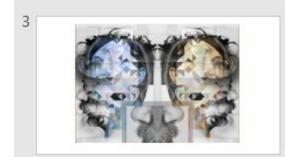

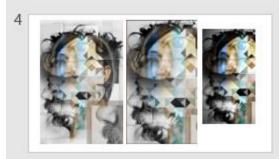

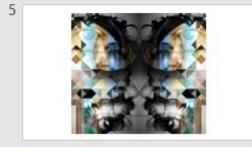

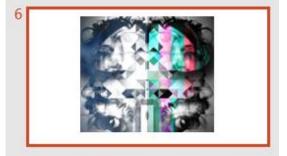

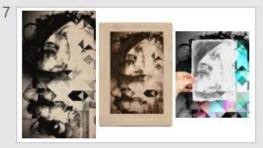

Remember, we are aiming for 3
Composition
PowerPoints
containing 15-20
images each

This <u>Teacher</u>

<u>Example</u> shows all the slides for 1

Composition

PowerPoint

# So let's look at what you have been doing so far

#### Peer Assessment / Reflect on work so far

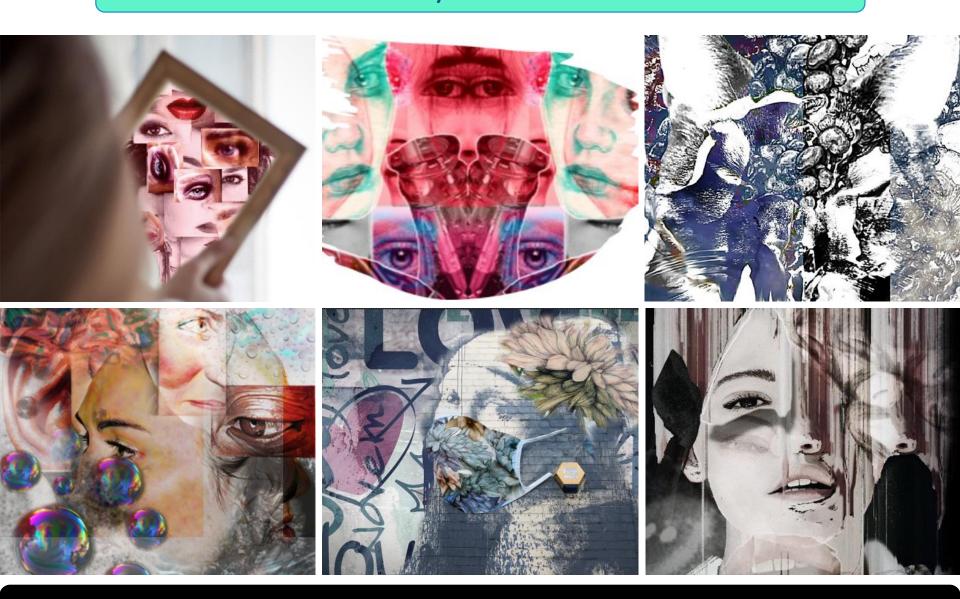

P/A: Which is your most successful outcome & why (type or verbally respond)

#### Peer Assessment / Reflect on work so far

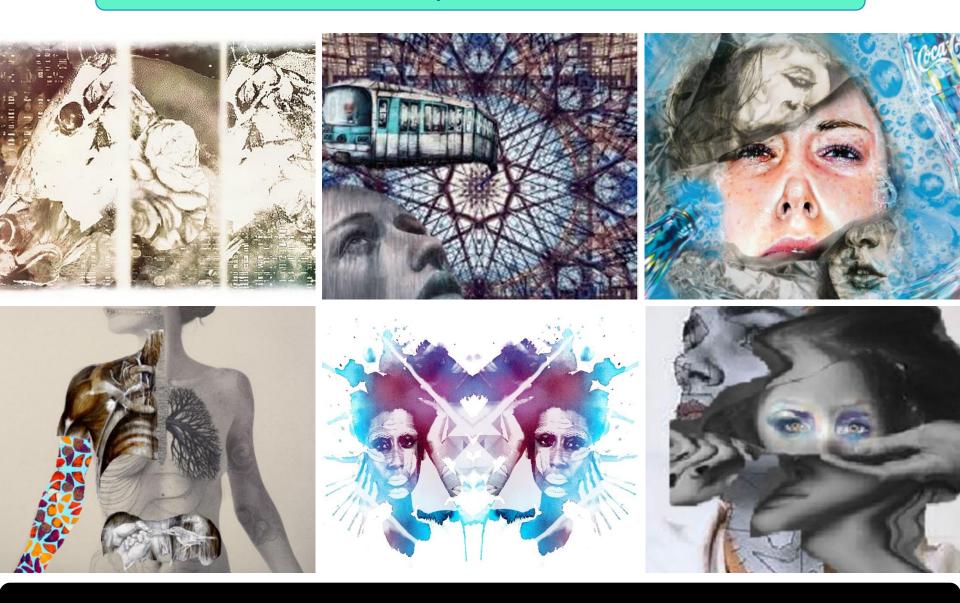

P/A: Which is your most successful outcome & why (type or verbally respond)

#### Peer Assessment / Reflect on work so far

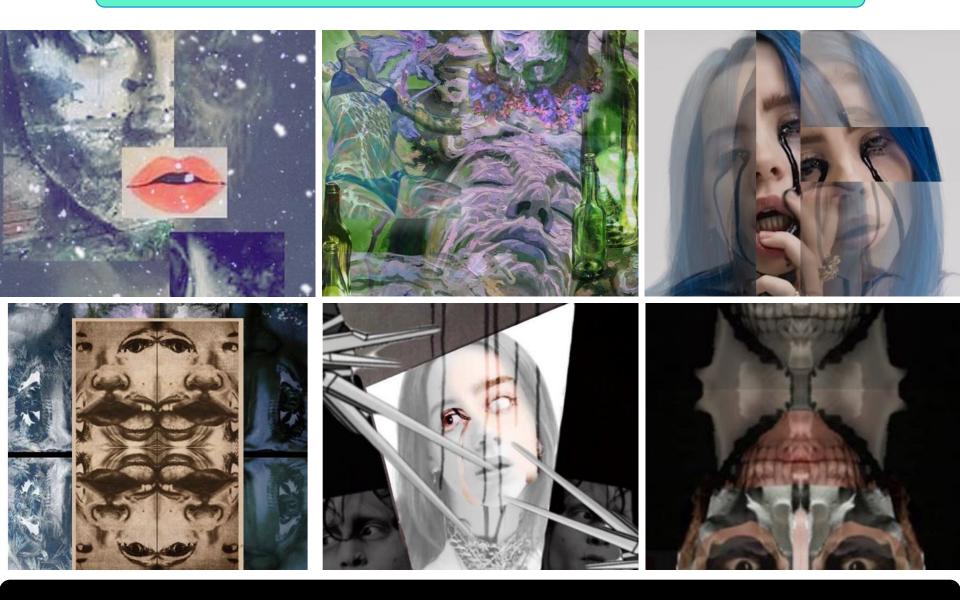

P/A: Which is your most successful outcome & why (type or verbally respond)

#### Task 1: Quick Photofunia Development Task

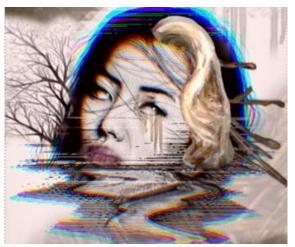

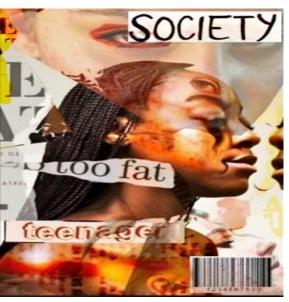

## Click on this link and download your image from our Art SharePoint:

https://8884332.sharepoint.com/:f:/s/year10 art/Es7G0eeYMtJDkWDrvo8Qa3cBw4QPRms UKvjRkJmHwm7cBg?e=Z77t22

IF YOU HAVE NOT DONE THE WORK USE A PICTURE FROM ONE OF YOUR ARTISTS

Open <a href="Photofunia.com">Photofunia.com</a> and edit your image 3 different ways. Download each example.

Upload your edits back onto SharePoint so I can see what you have done. (Top Tip: You can also put these into your PowerPoints too)

# Task 2: Continue to Develop Composition PowerPoints using the Video Tutorials

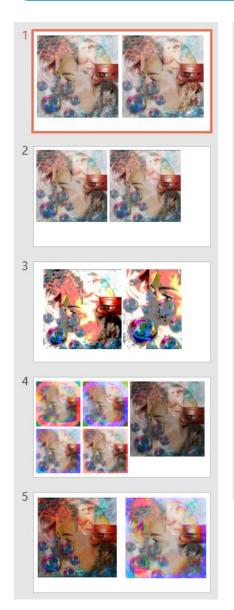

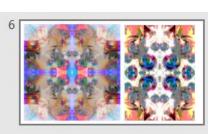

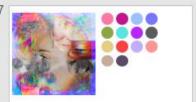

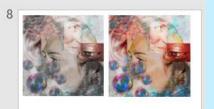

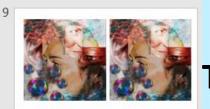

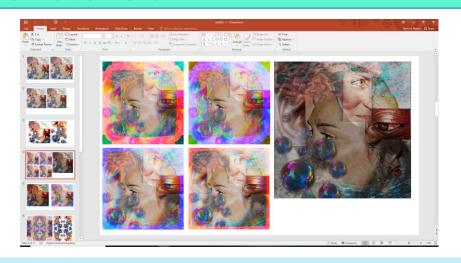

Remember, we are aiming for 3 Composition PowerPoints containing 15-20 images each

This <u>Pupil Example</u> shows all the slides for <u>1 Composition</u>

PowerPoint

Click here to see more pupil examples

## Task 2: Continue to Develop Composition PowerPoints using the Video Tutorials

Follow these **7 video tutorials** to create your 3 Digital Composition PowerPoints.

You must upload the POWERPOINT work you do onto CLASS CHARTS

Each week

Step 1: Finding and Saving Images

Step 2: Cutting out using the selection tool

Step 3: Arranging and assembling collages

Step 4: <u>Layering and transparencies</u>

Step 5: Adding filters and flattening layers

Step 6: Applying whole and sectional filters

Step 7: Saving images and using Photofunia

Websites:

Yahoo images

www.pixlr.com

www.photofunia.com

As you become more confident, you should try to include some of your own Photography when creating these edits. The aim here is to develop a variety of composition ideas.... ENJOY!